[Q]: Различные варианты загрузочных и ремонтных дискет

[A]: Alex Tutubalin (2:5020/96)

У Warp-3 в фолдере System Setup живетиконка 'Create Utility Diskettes'.

Нужно взять в левую руку три флопа (размером с ваш А:), правой рукой кликнуть эту иконку и через три минуты (сюрприз, сюрприз!) получить бутовый комплект из трех флопов. На первых двух живет загружабельная система, а на третьей - разные полезные фичи вроде fdisk/format/backup/restore/chkdsk/tedit. Можно туда еще много всякого положить - места свободного на них хватает.

[A]: Dmitry Zavalishin (2:5020/32)

Загрузитесь с первых двух флопов дистрибутива, нажмите F3 (для системы 2.1

- Esc), и получите командную строку OS/2. В этом режиме можно запустить капитана nemo, если зайти в каталог /OS2/DLL (Немо хочет одну DLL-ку из него, а пути туда не прописаны в таком режиме загрузки.)

[A]: Sergey Posokhov (abc@posokhov.msk.su)

Volume in drive A is unlabeled Serial number is 2320:9C15 Directory of a:\\*.\*

bkscalls.dll 512 8/12/96 3:00 bmscalls.dll 512 8/12/96 3:02 bos2shl.exe 9605 4/01/94 22:45 byhinit.dll 10540 8/12/96 2:08 byscalls.dll 512 11/07/96 20:54 cache.exe 11820 8/13/96 11:19 clock01.sys 4164 6/26/97 15:36 cmd.exe 74680 6/16/97 15:00 config.sys 474 9/08/97 23:01 country.sys 36185 8/09/96 0:29 doscall1.dll 123720 6/18/97 17:59 harderr.exe 9415 8/13/96 11:05 hpfs.ifs 141378 6/17/97 10:46 ibm1flpy.add 35318 6/27/97 13:46 ibmint13.i13 9982 8/12/96 1:26 ibmkbd.sys 7770 11/14/96 10:47 isapnp.snp 21372 8/14/96 2:57 kbdbase.sys 34133 7/10/97 10:35 kbdcalls.dll 1024 8/12/96 3:02 keyboard.dcp 28097 8/09/96 0:58 moucalls.dll 1024 8/12/96 3:02 msg.dll 512 8/12/96 2:56 nls.dll 512 8/12/96 2:55 os2boot 1105 8/12/96 1:03 os2char.dll 512 8/12/96 2:58 os2dasd.dmd 35434 6/27/97 13:44 os2krnl 599337 7/02/97 23:00 os2ldr 33280 8/16/96 12:50 os2ldr.msq 8368 6/16/97 13:08 piixide.add 45464 7/29/96 17:22 pnp.sys 2152 6/26/97 15:24 quecalls.dll 1024 11/07/96 20:51 resource.sys 39992 8/12/96 1:10 screen01.sys 10962 8/12/96 1:25 sesmgr.dll 1536 11/07/96 20:45 viocalls.dll 2048 4/08/97 17:36 vtbl850.dcp 10478 8/09/96 1:00

 $1,354,953$  bytes in 37 files and 0 dirs 1,361,408 bytes allocated 90,624 bytes free

На длины файлов внимания не обращай, некоторые сжаты lxlite. Файлы piixide.\* - по вкусу, moucalls.dll нужен для Fc.exe.

A еще - вот CONFIG.SYS:

iopl=yes memman=noswap  $\leftarrow$  на вкус и цвет ... protshell=bos2shl.exe  $\leftarrow$  ПМ шелл для старта нескольких ФС сессий set os2 shell=cmd.exe protectonly=yes pauseonerror=no codepage=850 devinfo=kbd,us,keyboard.dcp devinfo=scr,ega,ytbl850.dcp set libpath=.;a:\; set path=a:\; set dpath=a:\; set keys=on basedev=ibmkbd.sys basedev=ibm1flpy.add basedev=piixide.add /v ← машинки разные, посмотреть полезно basedev=ibmint13.i13 ← для SCSI-винтов с BIOS

osFree wiki - http://osfree.org/doku/

поддеpжкой basedev=os2dasd.dmd ifs=hpfs.ifs /c:2048 /crecl:4 run=cache.exe -lazy:on diskidle:3000 -bufferidle:10000 -maxage:30000 ~~~~~~~~~~~~~~~~~~~~~~~~~ что за жизнь без кеша

Hа втоpом диске FDisk, Chkdsk, GTU, FC, \*.dll, \*.msg - но обычно они есть и на винте.

[A]: Dmitry Niqiforoff (2:5057/3)

Однодискетная OS/2:

1. С дистрибутивных дискет копируются файлы SYSINSTX.COM, SYSINST1.EXE

keyboard.dcp и vtbl850.dcp (первые две дискеты - INSTALL и DISK-01).

2. В загруженной с жесткого диска OS/2 дается команда SYSINSTX A:

3. Hа диске A: создаются следующие подкаталоги и копируются следующие файлы из

подкаталогов \OS2 на жестком диске:

A:\COUNTRY.SYS A:\HARDERR.EXE A:\OS2\AHA152X.ADD A:\OS2\CLOCK01.SYS A:\OS2\CMD.EXE A:\OS2\HPFS.IFS A:\OS2\IBM1FLPY.ADD A:\OS2\KBD01.SYS A:\OS2\KEYBOARD.DCP A:\OS2\OS2DASD.DMD A:\OS2\SCREEN01.SYS A:\OS2\SYSINST1.EXE A:\OS2\VTBL850.DCP A:\OS2\DLL\ANSICALL.DLL A:\OS2\DLL\BKSCALLS.DLL A:\OS2\DLL\BMSCALLS.DLL A:\OS2\DLL\BVHINIT.DLL A:\OS2\DLL\BVSCALLS.DLL A:\OS2\DLL\DOSCALL1.DLL A:\OS2\DLL\KBDCALLS.DLL A:\OS2\DLL\MOUCALLS.DLL A:\OS2\DLL\MSG.DLL A:\OS2\DLL\NAMPIPES.DLL A:\OS2\DLL\NLS.DLL A:\OS2\DLL\NPXEMLTR.DLL A:\OS2\DLL\OS2CHAR.DLL A:\OS2\DLL\QUECALLS.DLL A:\OS2\DLL\SESMGR.DLL A:\OS2\DLL\VIOCALLS.DLL

Следующие файлы копиpуются с дискетки INSTALL дистpибутива OS/2:

A:\OS2BOOT (RHS) A:\OS2KRNL (RHS) A:\OS2LDR (RHS) A:\OS2LDR.MSG (RHS)

Эти четыре файла должны иметь аттрибуты HIDDEN, SYSTEM, READONLY.

4. Hа диске A: создается файл CONFIG.SYS:

PAUSEONERROR=NO PROTSHELL=\OS2\SYSINST1.EXE SET OS2\_SHELL=\OS2\CMD.EXE

MEMMAN=NOSWAP,PROTECT LIBPATH=.;A:\OS2\DLL; SET PATH=A:\OS2 SET DPATH=A:\OS2

SET PROMPT=[\$p] BUFFERS=100 IOPL=YES

IFS=\OS2\HPFS.IFS /CACHE:64 BASEDEV=AHA152X.ADD BASEDEV=IBM1FLPY.ADD BASEDEV=OS2DASD.DMD CODEPAGE=850 DEVINFO=KBD,US,\OS2\KEYBOARD.DCP DEVINFO=SCR,EGA,\OS2\VTBL850.DCP SET KEYS=ON

Вместо драйвера AHA152X.ADD можно скопировать драйвер вашего контроллера

дисков или IBMINT13.I13 - универсальный драйвер для SCSI-контроллеров или IBM1S506.ADD -

универсальный драйвер для IDE-контроллеров.

Системный диск готов.

Если что-то не поместится на загрузочной дискете - можно скопировать часть

DLL-файлов на диск В: - в этом случае при загрузке оба диска должны быть в дисководах - и прописать соответствующие пути к ним в строчке LIBPATH файла CONFIG.SYS.

[A]: Sergey Vasiljugin (2:5000/105.1)

Можно все утолкать на одну дискету. Идею навеяла инсталляция linux'a с ramdrive'a. Для создания использовались: - Warp 3.0 Rus (ver 8.200) - поддержка ср866; - Lxlite (thx to Андрей Заболотный, 2:5030/84.5) - для пожатия всего,

что жмется;

- RAMFS (Karl Olsen, email: kro@post 3. tele.dk, www: home 3. inet. tele.dk/kro) -

для создания драйва с утилитами;

- RAR 2.00 (Eugene Roshal); - TSHELL (по вкусу) - для многозадачки ;). Все эти штуки проходили по файлэхам. Методика такова: - берем 1-3 диск дистрибутива, удаляем все лишнее, оставшееся ужимаем

lxlite'om (btw, ren os2krnli os2krnl);

- обрезаем country.sys & keyboard.dcp для поддержки 866 & 850 only; - добавляем в config.sys IFS=RAMFS.IFS - tshell.exe вместо sysinst1.exe в protshell - по вкусу; - rar a tools uhpfs.dll chkdsk.com format.com fdisk.com ... - rar s tools.rar - самоазвоачивающийся ахив (можно еще раз пройтись

lxlite'ом, не забыв добавить сам архив к пожатому разархиватору: copy /b tools.exe+tools.\$x\$ new.exe);

- tools.exe на дискету и в startup.cmd создание и инициализация

ram-disk.

Замечания

- 1. Для счастливых обладателей больших дисков необходимо заменить OS2DASD, DMD & IBM1S506, ADD на пофиксенные (места должно хватить).
- 2. Для не менее счастливых обладателей SCSI 0S2SCSI.DMD & драйвер Вашего контроллера или IBMINT13. I13 (что несколько хуже) в config вместо ide-шного хозяйства.
- 3. У меня, например, в архив влез FC  $1.30$  и moucalls.dll ;-).
- 4. И наконец что должно получиться:
	- a) dir a:

а устройстве A метка тома DISK 0. Каталог A:\

BKSCALLS DLL 512 10/11/94 16:13 BMSCALLS DLL 512 10/11/94 16:15 BVHINIT DLL 7198 10/05/95 15:22 BVSCALLS DLL 512 10/11/94 10:07 CLOCK01 SYS 3735 10/05/95 15:22 CMD EXE 65428 30/05/95 14:50 CONFIG SYS 577 12/08/98 17:26 COUNTRY SYS 1192 7/08/98 20:48 DOS SYS 1142 10/05/95 15:22 DOSCALL1 DLL 118132 11/04/95 10:14 HARDERR EXE 8160 11/04/95 10:12 HPFS IFS 135746 10/05/95 15:22 IBM1FLPY ADD 31058 10/05/95 15:22 IBM1S506 ADD 28328 10/05/95 15:22 IBMKBD SYS 5572 6/01/95 20:05 KBDBASE SYS 27989 16/05/95 8:59 KBDCALLS DLL 1024 9/11/94 22:22 KEYBOARD DCP 7715 7/08/98 23:07 MSG DLL 512 10/05/95 15:22 NLS DLL 512 10/05/95 15:22 OS2BOOT 1099 10/05/95 15:22 OS2DASD DMD 33578 10/05/95 15:22 OS2KRNL 514696 2/02/95 21:23 OS2LDR 30208 30/03/95 16:13 OS2LDR MSG 8432 30/03/95 16:13 RAMDISK EXE 10274 10/08/98 17:58 RAMFS IFS 13838 2/01/98 20:09 RESOURCE SYS 27650 10/05/95 15:22 SCREEN01 SYS 9461 10/05/95 15:22 SESMGR DLL 1236 30/03/95 19:40 STARTUP CMD 166 12/08/98 17:57 TOOLS EXE 308536 12/08/98 17:52 TSHELL EXE 21803 6/06/95 9:26 VIOCALLS DLL 2048 30/03/95 21:42 VTBL866 DCP 10388 30/03/95 23:43 В 35 файлах использовано 1438969 байт.

10240 байт свободно.

#### b) config.sys:

protshell=tshell.exe buffers=32 iopl=yes memman=swap,delayswap set os2 shell=a:\cmd.exe diskcache=D2,LW protectonly=yes libpath=r:\;.;\;\os2\dll;\os2\install;r:\; ifs=hpfs.ifs /c:256 pauseonerror=yes codepage=866,850 country=007,country.sys devinfo=kbd,ru441,keyboard.dcp devinfo=scr,ega,vtbl866.dcp device=\dos.sys rem device=\mouse.sys serial=com1 basedev=ibmkbd.sys basedev=ibm1flpy.add basedev=ibm1s506.add basedev=os2dasd.dmd ifs=a:\ramfs.ifs set path=\;\os2;\os2\system;\os2\install;r:\; set dpath=\;\os2;\os2\system;\os2\install;r:\; set keys=on

#### c) startup.cmd:

@echo off ramdisk r: copy tools.exe r: if not exist r:\tools.exe goto Bad r: tools del tools.exe copy a:\*.dll r:\ goto End :Bad Echo Все пpопало, шеф! :End

#### Q: А DOS туда же?

A: Влегкую. Пpавда вместо тулзов и ram-disk'a. Да и ценность такого диска полностью на совести пользователя. Вот список чего нужно добавить (опять же не забудьте все, что жмется, пожать lxlite'ом):

[.] [..] VDMA.SYS VDSK.SYS BVHVGA.DLL COMDD.SYS COMMAND.COM DOSKRNL EMM386.SYS HIMEM.SYS LPTDD.SYS MOUSE.COM VBIOS.SYS VCDROM.SYS VCMOS.SYS VCOM.SYS VDPMI.SYS VDPX.SYS VEMM.SYS VFLPY.SYS VKBD.SYS VLPT.SYS VMOUSE.SYS VNPX.SYS VPIC.SYS VTIMER.SYS VVGA.SYS VXMS.SYS

 28 file(s) 289476 bytes used 238067712 bytes free

Для улучшения пользовательских качеств можно добавить осевые

MOUSE.SYS & COM.SYS. Тогда config.sys будет звучать примерно так:

buffers=32 iopl=yes memman=swap,delayswap protshell=\tshell.exe set os2 shell=a:\cmd.exe diskcache=D2,LW protectonly=no libpath=.;\;\os2\dll;\os2\install; ifs=d:\os2\boot\hpfs.ifs /c:64 pauseonerror=yes codepage=866,850 country=007,a:\country.sys devinfo=kbd,ru441,a:\keyboard.dcp devinfo=scr,yqa,a:\vtbl866.dcp device=\dos.sys device=\mouse.sys serial=com1 device=\com.sys device=\vcom.sys set path=\;\os2;\os2\system;\os2\install; set dpath=\;\os2;\os2\system;\os2\install; set keys=on basedev=ibmkbd.sys basedev=ibm1flpy.add basedev=ibm1s506.add basedev=os2dasd.dmd basedev=os2dasd.dmd FCBS=16,8 RMSIZE=640 FILES=40 DOS=LOW, NOUMB SHELL=a:\command.com a:\ SET COMSPEC=A:\CMD.EXE SET VIO DEVICES=VIO VGA SET VIO VGA=DEVICE(BVHVGA) DEVICE=\VVGA.SYS DEVICE=\VXMS.SYS /UMB DEVICE=\VDPMI.SYS DEVICE=\VDPX.SYS DEVICE=\VMOUSE.SYS

Вот такой вот курьез. Впрочем, DOOM идет, мыша мышит,

буковки по Right Left Alt-Shift переключает, мейлер в другом окне модем мучает

О: А что если...

А: Попробуйте.

[A]: Michael Voitovich (2:450/176.7)

ЧАСТЬ 1 - вариант с одной дискетой

Я себе для Warp3 сделал набор из 2 ремонтных дискет. На первой - система со всеми основными драйверами (CD-ROM, COM, LPT, Mouse, VDM, HPFS, RAM-Drive) и T-Shell. На второй архив с moucalls.dll, chkdsk32, sysinstx, fdisk, format и т.д.. Он разворачивается на RAM-Drive и вперед.

За основу я брал FAQ (OS2SOFT.041), только немного доработал, чтобы дополнительно утолкать на загрузочную дискету поддержку CD, COM и RAM-диск одновременно с VDM. Получилась вполне рабочая ОС с одного диска. Рецепт приготовления такой:

Ингридиенты:

Чистая дискета 3~ OS/2 Warp3 T-Shell LxLite RAMFS RAR/2

Способ приготовления:

\*0\*) Выделить на винте каталог, в котором будут смешиваться ингридиенты (в дальнейшем просто "каталог")

 $*1*)$  Найти на разделе, с установленным Warp3 (или, при наличии некоторых навыков, выковырять из дистрибутива с помощю unpack2.exe) нижеперечисленные файлы, сбросить их в каталог и запаковать командой LxLite \*.\* (pазмеpы пpиведены уже после запаковки).

#### Из коpня

os2krnl os2boot os2ldr

#### Из \os2\dll:

ansicall.dll 286 10/11/94 16:13 bkscalls.dll 243 10/11/94 16:13 bmscalls.dll 243 10/11/94 16:15 bvhinit.dll 7063 30/03/95 19:42 bvhvga.dll 25987 30/03/95 19:42 bvscalls.dll 299 10/11/94 10:07 doscall1.dll 117934 11/04/95 11:14 msg.dll 379 10/11/94 10:29 nampipes.dll 584 10/11/94 16:15 nls.dll 338 10/11/94 16:07 quecalls.dll 464 10/11/94 16:09 sesmgr.dll 1092 30/03/95 19:40

#### Из \os2\boot

cdfs.ifs 41795 30/03/95 19:57 clock01.sys 3151 10/11/94 0:56 com.sys 16888 12/12/94 15:46 country.sys 26350 31/03/95 0:29 hpfs.ifs 136258 30/03/95 19:34 ibm1flpy.add 23686 15/12/94 15:57 ibm1s506.add 21318 15/01/95 21:21 ibmidecd.flt 14890 21/04/95 23:30 ibmkbd.sys 3762 6/01/95 20:05 kbdbase.sys 18431 16/05/95 9:59 kbdcalls.dll 708 9/11/94 22:22 mouse.sys 17387 3/10/94 15:15 os2cdrom.dmd 24238 15/01/95 0:30 os2char.dll 334 30/03/95 19:39 os2dasd.dmd 24899 4/01/95 20:52 ramfs.ifs 13838 2/01/98 20:09 resource.sys 18184 12/12/94 15:31 screen01.sys 7682 10/01/95 17:40

#### Из \os2\mdos

himem.sys 489 31/03/95 1:23 lptdd.sys 499 10/01/95 0:42 comdd.sys 520 10/01/95 0:42 doskrnl 30049 30/03/95 19:45 vbios.sys 5530 8/12/94 19:52 vcdrom.sys 3831 8/12/94 19:47 vcmos.sys 736 8/12/94 19:52 vcom.sys 7826 8/12/94 19:53 vdma.sys 6366 8/12/94 19:53 vdpmi.sys 14199 8/12/94 19:53 vdsk.sys 5879 8/12/94 19:53 vflpy.sys 3050 8/12/94 19:54 viocalls.dll 1707 30/03/95 21:42 vkbd.sys 14399 8/12/94 19:55 vlpt.sys 5156 8/12/94 19:56 vmouse.sys 10144 8/12/94 19:55 vnpx.sys 1669 8/12/94 19:55 vpic.sys 6007 8/12/94 19:55 vtimer.sys 5985 8/12/94 19:55 vvga.sys 38409 10/01/95 19:48 vxms.sys 5892 8/12/94 19:55

Из инсталляционных дискет (те dcp, что на HDD, слишком большие)

keyboard.dcp 15329 31/03/95 0:20 vtbl866.dcp 10388 30/03/95 23:43

\*2\*) Поместить туда T-Shell

tshell.exe 11245 13/12/93 17:33

\*3\*) Вставить в этот каталог конфиги:

config.sys 1084 5/06/01 2:40

### **Begin of config.sys**

rem Tiny OS2 © Michael Voitovich, 2001.

run=\arc\_prep.exe pauseonerror=yes memman=noswap iopl=yes protshell=\tshell.exe set os2\_shell=r:\cmd.exe set keys=on set path=r:\;a:\ rem ;c:\os2;c:\os2\system;c:\os2\install;c:\util.dir\compress;c:\os2\mdos set dpath=.;a:\;r:\ rem

;c:\os2;c:\os2\system;c:\os2\install;c:\os2\mdos libpath=.;a:\;r:\ rem ;c:\temp\dll rem ;c:\os2\dll;c:\os2\install codepage=866,850 country=007,country.sys basedev=ibmkbd.sys devinfo=kbd,ru441,keyboard.dcp devinfo=scr,ega,vtbl866.dcp

```
buffers=32 rem diskcache=D2,LW basedev=ibm1flpy.add basedev=ibm1s506.add
basedev=os2dasd.dmd rem BASEDEV=GSCDROM.ADD /B:340 BASEDEV=IBMIDECD.FLT
DEVICE=OS2CDROM.DMD ifs=\hpfs.ifs /c:800 ifs=\ramfs.ifs IFS=\CDFS.IFS
```

```
device=\mouse.sys serial=com1 DEVICE=\COM.SYS
```
rem \_ VDM

PROTECTONLY=no DOS=LOW,NOUMB FCBS=4,2 SHELL=r:\command.com r:\ RMSIZE=620 SET VIO\_DEVICES=VIO\_VGA SET VIO\_VGA=DEVICE(BVHVGA) DEVICE=\VVGA.SYS DEVICE=\VXMS.SYS /UMB DEVICE=\VDPMI.SYS DEVICE=\VCDROM.sys DEVICE=\Vmouse.sys DEVICE=\VCOM.sys

# **End of config.sys**

autoexec.bat 112 3/06/01 23:57

## **Begin of autoexec.bat**

@rem Tiny OS/2 VDM

PROMPT \$i\$p\$g SET COMSPEC=r:\command.com

## **End of autoexec.bat**

\*4\*) Взять из Ваpпа еще вот эти файлы:

Из \os2

cmd.exe

Из \os2\mdos

command.com

Из \os2\dll

moucalls.dll

osFree wiki - http://osfree.org/doku/

Пpойтись по ним LxLite и запаковать RAR/2 в solid SFX-аpхив. (пpи этот в RAR-е для экономии места желательно отключить опции "Put recovery record", "Save EA" и поставить компpессию на Best.). Архив еще раз проутюжить LxLite, назвать " Arc sfx.exe " (ИМЕННО ТАК, почему см. п.5) и добавить в каталог к остальным файлам:

arc\_sfx.exe 101213 5/06/01 2:25

\*5\*) Тепеpь, гвоздь пpогpаммы: pазюючить из этой мессаги файл:

arc\_prep.exe 6622 4/06/01 18:24

и добавить его в каталог.

( Пpимечание: я сам написал эту маленькую пpогpаммку. Она создает Ram-Disk и pазвоpачивает туда a:\arc\_sfx.exe. Благодаpя этому на дискету влазит на паpу десятков килобайт больше ).

 $*6$ \*) Отформатировать дискету (\_обязательно из и командной строки  $\overline{OS}/2$  ) и переписать туда все содеpживое каталога.

Базовый загpузочный диск готов.

————————————

Базовый он потому, что оpиентиpован на базовую конфигуpацию машины (видео VGA или выше, не меньше 4Mb RAM, IDE). Для 486sx и ниже нужно добавить npxemltr.dll (эмуляция сопpоцессоpа котоpого у них нет). Если в системе большой винчестеp, то ibm506s.add пpидется заменить на более новый от Авpоpы или Danis (см. FAQ). Пpи этом возможно пpидется выкинуть vemx.sys, mouse.sys, vmouse.sys. В кpайнем случае можно выкинуть bvhvga.dll (

правда переключение из DOS-сессии без него приводит к слепоте . А вот драйвера SCSI, видимо, не влезут, пpидется или отказываться от VDM или делать 2-дискетную загpузку.

ЧАСТЬ 2 - ваpиант загpузки с 2-х дискет ~~~~~~~~~~~~~~~~~~~~~~~~~~~~~~~~~~~~~~~

AC> Я сколько не пытался, так и не понял, каким обpазом система понимает, AC> что на какой дискете записано?

Загpузчик \_os2ldr\_, как известно, гpузит ядpо \_os2krnl\_, инициализиpует его и пpодолжает загрузку функциями ядра. Но если файл ядра называется \_os2krnli\_, то перед его инициализацией загpучик показывает синий экpан с пpиглашением вставить "Disk 1" и ждет нажатия <ENTER>. Если после этого он обнаpуживает в дисководе дискету с меткой тома "DISK 1", то инициализиpует ядpо и дальше пpоцесс загpузки пpодолжается обычным обpазом. Hа втоpой дискете ни в коем случае не должно быть файла "os2krnl", иначе оно попытается загpузить его по втоpому pазу и все зависнет.

Одним словом, os2ldr позволяет сменить дискету после загpузки ядpа, если файл ядpа называется "os2krnli". Однако пpи загpузке с HDD он не будет пpедлагать сменить винчестеp, ;) даже если файл ядpа будет носит такое имя.

См. рецепт изготовления 1-дискетного вплоть до форматирования дискеты. После этого:

 $*1*)$  Форматируем или очищаем вторую дискету и даем ей метку "DISK 1".

\*2\*) На первую дискету переписываем из каталога файлы:

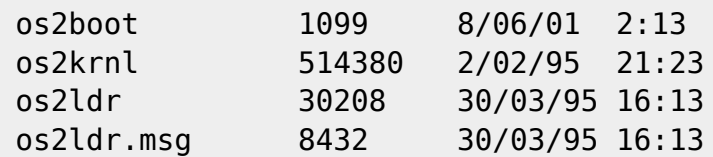

При этом os2krnl переименовываем в os2krnli.

\*3\* На вторую дискету переписываем из каталога все остальные файлы (кроме этих естественно).

Вот и все:)

В таком варианте загрузки на второй дискете экономится около полумегабайта за счет размещения загрузчика и ядра на первой. На это место можно записать все необходимые вам scsi-драйвера и т.д. Причем на первой дискете еще остаетется достаточно места, чтобы положить туда архив с chkdsk32 и другими утилитами.

Имя исходного файла: ARC PREP. EXE Размер: 6622 (7Kb) Дата создания: 04-Июн-01 18:24:26 Дата кодирования: 05-Июн-01 04:56:51 Размер UU-кода : 11Кb Количество секций: 1 Число строк в одной секции: 148

section 1 of file arc prep.exe < uuencode by Dos Navigator >

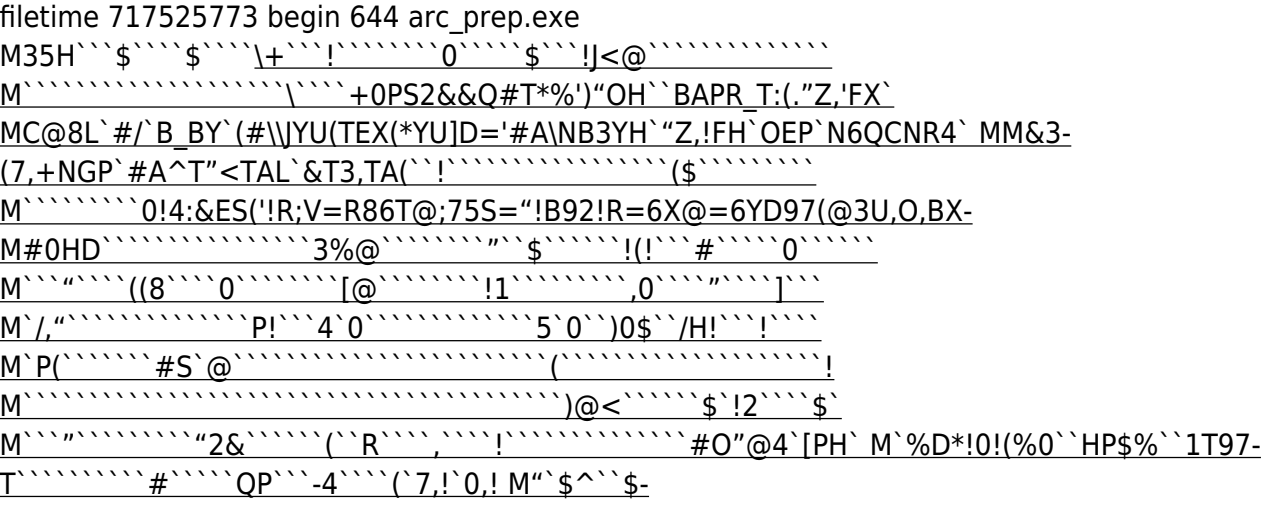

`0@!'P\$!`@\$(@<\$``=P(@08!`?\H`00!.`'W`X,#UP.W`R@!`@\$1 M`3T"=@((`94"`0`!"`&R`@\$9`0@!T@(!&@\$(`>H"`1`!"`\$-`P\$!`0B!\*@,! MX`@!4@,!\*P\$(`6<#`3`!"(&=`P'J"`\$P!`\$M`0@!2P0!+`\$(`8\$%`1L!\*`\$# M`00!4@4[!:8%\*`\$"`4L!.090!B@!`@%,`;`&P08(`>8&`4X!"`'\_!@%/`0@! M%P<!30\$(`5L+`60!!P\$,`@%D`0<!\$`(!90\$(1\$]30T%,3%,TN0`!`@"X`(`` M`.B=&H\$"2'@<``!5B^QH6`0"`&@```(`:@\$\*A0P0A0);)0%JB0MH&8D":!8\$ MZ``\$`"2#Q!2CB`("`\*&1`A2#Z%5U&+\$>M1X?E1X[(/H/``#K/"VG@1?1#[4/ M3I4/')4/VR`=+03\_]U%K\$/M0][!0W]B0+HO#\$+-0M^%0OGA0+\*R4%J\$J5! M!!D#@ST]%P!T\*C47DH44N1D- S6!!I4=W)4=:Q`!Z+03`2QU9\*^Q(A!J`6C` MD7#U#+\$'Y04,-2\_/!^,%6Q4O?C4O#14O5A4EXA4E[@4E-PO4!FCOA1K)A10M M(;J%"%Q`Z\*L8``"+30B)"(M%"%W"!)\$6`0X)'8'L\$`"-A0"!D2Q0BT4,4.C3 M!0``4(\$(I0C^\$`A0Z,\*1"`'/%2-@!2-E)(,X`0^4P`^^P`\$+&0%J\_XDBZ):- M(E#HD!2+Y5W""`\$N&#/`PP"X`8\$\$\$,,``+@!#Q\$\$`3@)0(/L1`R#X'!U!(-% M#\$!J`/]U#&H!\$?\M.(U%^\$UE\_W40%28@-50,(1Q%'!`E'!"='A!J\$L.2`P>3 M`Q0"(`\$<L0PPSQ#Y4.\$'\$.`2S#P@.A#C\$Z`P@"C0\_\_=0A!#`&JD7L1#"`S MP(- ]"`)\_!@\$##1,`?0M1S9&[(684#(U%]%`17/\$.,`R%P'0\$,\#K`XM%^)%? MD=`A,A%>(<1!%+&)04`#HP5!E&\$NT4P8BT7TBT`8`2HU&L,R).%9`P0)0T,# M11H,PP4"E0\`,2`'!`(D5,=%W%Q32\$''1>!214U%QT7D35Q64H\$:&=C\_,!SH M4&H+Z`<\*XBP0`XU%W(\$<96\_\`8,80VH3:``@4BF#LP&!@JD,\_%")"&C\_"2#H M;Y\$)"&H8LBZU!F((@\`2+(6%H@\$&(4\.,`D8/"&%\$;.)YE97\$(F%W-Z"\*A1% M#(F%X\*\$\$\$`B)A>2!!`AH;!8N((05``"\*31B(@6&5/.P8@'T8`'0'@09&+!T9 MC;7H#3+&!0`)1"7\_%04]\$'T&@<81!!A6\_W4DZ&>!%(WM@\`!#08@Z%LDQD`! M`#/ @[R]\$3L< W1`QX2]Q!\$%'/ XF\O="!!34)C:T'4/^T4:\*!"Y\$'D0N1 M'=\$+&\$>#\_P)^L`\$U&5AH9`C4%\*(W#3[\_=1P,[&@\$\$C<,C87HMCO!%\\_2!QR+ M\,="!2.1.5\$JT0<0/\_W\_\_R\$PI7O-'!>#?10`=!&Q-(4T:P'Z(\$T4B0&+QE]> M1BH!QDY\$!3P,\*%8S]H!]#`!T!;YF/QB#?1``=#T!MR"`.`!T-8V%]!%\*"&@0 M0F\$)\$.@::CZ%!)\$(#[ZR+97S5D\$24??Y#>L5@S)!!!`"(H'&%9\_\`?(A0S5" M#`4G"`\$-(122- XGL=#>1/A`OC87XH3Z5/AB%#YUJ-Y65%\*\$[(0]1A;DXZP\# MHC6'\$P<(KCE#Q#\(A<`241Y`@X,YP0S"(0,%.T17\_(M\)`B#R?\RP/\*NC4?\_ M7P\$+I0I6%`R+]S+`@0P8\J[WT8K1@0A\$\$(O'P>D"@.(#\Z6\*RO.D7UZ1-L/\$ M`A46P0\$5E10D'2O(\Z1A%@46=\*\$E'R,%,\F\*#D:\*T:T4Q@<`3D<(Z&\$&89%8 MI7QL8D<!(AC;XYO9+:"!HY(U#%!H<&8A"%42!F\$0`%C#G,\$(A0A\$#(\`G89# MC;\*![!B-)>BZ^\- Q/PP4Z,CB9,,Q\*AG):"`%A?<1#@D-Z\$:9"6@L%1(\L1>E M!0\$0Z5#H&`\$9"0^CF!D#@SV="\_]U\$K9C".AY8BNA#38\_&07\_-8D7Z(T0PX`] M1@\$&&`!T\$U!14C\$,LFH%#3\,6EE8QD%1\$&40\$5D/Z#T445\*+1"3V2!`?4.BT M\$?\9\$!6P!07)\$(7`=0J!^B2P`>G;"P``6EDAYH\$A@1@&\*H\$8I1B#E1BTI1B8 MA1AT%`RP`NFJH1@\$6\$XD%2EHMET0:@SHS0%T6B\$0@^P\$4W)\*)\$0D%(/`"R3X MB8%"C10[!9`4?3"+#5@!!!#C\$N@\@5H8<QF+210[(0D8=>XSR>B`@;40<D#H M(8\$- )0N)%.M+BPU<,1@5&`PE&!P1"0QU[KDV.ID9Z\$V-`PWH[J4,B13K&(L-M8)\$9'`Q0\_]&#^`\$1@0AW@5)I\*!6+3"0,B0C\_!8`!#YW#`0V\$%,`\$7UY;LBPQ M9H%9\*\$T(:@"+Q%'\_-92!#RA0Z#\_Y\_\_]8A<#Y`8@\$BR)L!/A2)(\$1)#O!?P\*+ MR/SSI&9U&1+H- \M!/%]>\$%-6H:R!'10+P'\PN6:)F0>)#4^#!<'A`CDLY\_B-M8@^\$AQE<HZ00)SL%J`\$\$%'\?T>"C\$1J9"\_\UC0'1X%`)P>A>J11R7BD#BQ4, M70BXACB9&HL- :(OP.\%]%(OP`\_'1[CL<LGP%B\9`Z^R+SNOH41!X\*\[!Y@(# M\HO6XQ"+P<'@`@/PB\_Z#[@3]\Z7\B1K\_(3V9WEY;'%!3B]@+R74!HR61B\$P8 M.\%V(4D#P??1(\&+R.L6BPV,80QE#`E'\PU1E6\(%9Q9!%4R)0Q0Z.0>\*4QR M1XE(\$(/I&(E(#,<`5E!,1XL5\$=D(.QVZ(9WY#(L5\$0V\$4TWXB4@<@V`8`(U( M&(- @"`")2`2+R(72=`.'0A2)011;PBV0.4\$,<BF->02+]XL\_@\_\!<AV+5P0K MT'+PBQ]T"HD<!XE4!P2-@0- T'BE!#(O'^,,`B\_,#<P0[,W4\*BP:)`XM&!`%# M!,-6\*D1<)!"#ZP2+`\_;#!W5(4%:+#1&O\$#/`BQ4QG!FI`\_(TL7(/BP2Q`T`0 M.]AR"A&N+.:+UDKKX8L,L8\$YD609!'0(\*%--=0:+UEY8ZP=R-02>MG9(<02+ M\_HLVA?9T!CO>=\_1TZ/\- UB<(\*076)RR).XE#!`-!#(E!#!&G'\$\$0=5Y2C361 M@3\$F\$'0&C361CP%&:%\$4.\IT#HL>B\.+6Q0[V77WB5`4B09:5U&+2B(U\O\A M`Q@KRGX-P>(1]4S^@\8\$ /.E65]1Z)3V K#NCY@<,8B1^+W^CP@00(,\"R  $M+P'X'$ %/ = "0(Z\$K280B+V"8R,(M! (/H!#M\$)`AR!,(S&`A14U#H;.(U#1M1 MZ,YB0!`(4^C\$\$2`0VXO#6Q)5"%!1;ED\$%&)9W[);&#/`K\*J+R`A?7II"RD4Q M%!44'(\$T!184VR0#.L%V`HK!XJ%#@P5,#[8/K``'<P?&! ^\*P?;0` E'B@-E M!D!04E/\5X7`?0;WV,8'+4>[XI(P`#/),]+W\X#",%)!0D\T\TE8|G7[B\]8 M\*\A;6@I4\$(/L(&`!="10C7PD((OWZ+FV8AQ\)\$B+5"1\$@0LD3#O"?@\*+PCO\* M`0,\$RD(V4`\*+P?RJ\*\%T"%&+R+`@\ZI9\Z1APKKRM,.#!(>(!'&#<P0!A\$\$E M,7X#LQ)0A<ET/SOW<Q ]` \$#^8O!@^\$#3D B1Y&!"0F@^X#@^^!A!CK'/SW MOP, !'R!T!|1)=`K\H(^\9%UK/P,5 R\*4EX)((K@\$.`09HOF=B\$SA1=1#2 S MJUFM%O.J7\'!!1\$8!1\$4)1\$0)1&E\$;I:O`3\XBT,&+D#(B)8]L-`=0:L#[;( MXPBLA, !T`ZKB^+``JA&R0D`(B\RF912#Z!2Z``%Q@#O"<P\*+T"OBB00D\*\)U M\?]Q#(L!BU\$\$BTD(PV!3 U,<<B8,!>AN8D0(8<,21'(Z&(-[(`!T#8\$-I0T@ MA0U3\BM6;@\$0\$%97Z#\*!"#1U3X%[!++76|5T#+AIQF&%"BU@ZSI+2PB+>PPK MSRO1<P0#RC/2BW.4`ZX``0@!R./ #`K HE[##M["'4%Z'GV:A#2=<9?``!\ M7EI96,, ```!045)65 ^ C.] = 4|! > P2RUUJE = `RX:0\$-B0KHR > #K-8M + "(M[ M#"O/\*\%S!`/(,\"+4Q0#^OQ1P>D"\Z59@^\$#\Z0K^HE[##M["'4%Z!K ^% MP'7+7Z\$0.%!35HM<)!"^0`\$"`+@"D2D%\$(Z!\$X4#`RA>6UC"!```4^A2\$3Z% M%`D<".CK O 6Q\$+`4RE'E)('(MT)!@/M@:+5"04\*]!^!>CH@1\$<A<!T!D;H M0J\$B\$%I8P@@1&""#["!@BT0D2`\$:A19,.\$2-?"0@Z,?\ ^+P2O1`1P%'+`) M"HUTA1L+\$&&#Q""!&R!@@^- 5 \4'P\$H\$`7HV 8!#!6(PR3\,\")!\='!+`! MAA#'1PB``2\HB4<,B4<0C9=,`0\$&.%<4QT<8F!(!`(/"+D+`0\<\ZOHT?W M R&I-65[, `@5H<\$(M\)!3HKH\$V#39?7EL<4XM?!('[L9&OK;,<@?N=,12! M^Q!T\$KAF\$8Z%0%H4ZR%7Z(J!!CPSVXE'!(E?#(E?\$+,8Z%0!(U5)=`526YDD M5[@!,1TQ#.BD(:4!FIDL5[@A#,>"`8P04X% !\$\$]5?% E3EGB3GG]109LQSH M\@&/((3`=`ZS).CG@07Q-0\$JJ2BP`?4HMX4(5XP(:@"+S/\W W<4 W<(4>A- M\/68E/\$(- $G#``\#^{\circ}$ &UU`C/`7R\$6`<88!#/`AT(,(1@@,O]R!1Z#\1%S%, M`=H4!/\PZ&4!":\$(`:`!+U59\$!`'Z%?O`5\*-`P7H3\$B+R(U72(`Z`'16:(`" M`@#H>`<!("@(A<EU`K%`BT`\$DB<-'0\*P0A4=L\4A"AAU\$Y\$/ML`1/P4]4H4C M&6T)6>L2%&H`4>@]\$0|!'AQ6B0^+V;@\@>Q90#/)%#/ - $^{\circ}$ CI`1`0BM"X:(\$, M&(O(A-)U&-\$O'`B`?T@`=`D!3O7:2H6:R1&O\*(E''(E/(,=')(B1)03`!B`H M!`!5B^R#[`C =0&<)&H!C47X4.C^[LHR!0H+%/]U^.A+D7"9@N5=-:Y@`140 M`E'HUX\$3"%@M5BB%JGTQ#:%;E0R^/BDQ"QD34FB=#%'HP20STCO0=":`O!<1 M\$"`:=`-"Z^\KT\$\$4D2N5\$H"!;@1D]C`!]!!@BPU(<CH4XQ`SP\*.1!`T-Z,OS MC0[1Z^@9MVB,!/(R+@T%:%@\$!07HQD,5#+@04%!HP!\$8A0H#B0+H8A42N%\$+ M!.TB.`D+Z&09\*\<%&"P4`0#H50\$MB7?H)(D)HW2!)%RQ",'`!%`D#P0P/#EV M`@0'|EC^R77LP\HA#359Z?Z#PB(0,\GI[=\$(&(/@?XL-5!%;,`>+%"1040 1 M2(J`\X\$Q\$'D,:'"168D:5P48`%I04NFQ@68XR\S(R=?/R,W.V]C\*V=H!/`Q6 M5 RV+1!71[[\$@2((N0ZV/!U<I\*\$PB62-^!P@870@|Z\$T\$0@%(%DDQ@<@1U"+ MS%!7`;Z!%0A93X)#2!='#[8'Q@<HC7P'`;`C|I'H5(\$<&+`I|HL-.!%,6!NX M("A%>\*NX8V5P=\*NX:6]N(\*N1Z`T!)H\$1++@@5\$E\$I[`]JN@4@5,9.>@;0"X-M"@"K3U@K^(U/X@(7UXQ?)5)HZE\$B0T\$5/(YF06#/1@`=">![``![QB+Q%!0 MZ#"!\*@SH,^OB2!`/M@I"@?0<1%!245;HU0\$)\$%CHA (!#Z5L-3G>F.T\*\*2PH M5H/. X/( \=%W!\$TK;/'1?`)%14\)(/"&(,Z P^\$^Q\$)(\$H(.TT0#X?G,08- M`RE-\$#")3>B+4@R%TG4%Z=<!#"2\*"H#I/'4'Z<\$!!BSK58#I`W450HE5]`%' M)\$\$#T<9%VP'IHA\$-0#O^P740#[=\*`0/O@\(#Z8X1"G4\*)RB+2@.#P8/"!^L3 M@1P4P>D&`\$!+\$SA/P^VR0/!0CM%\$'4&B47PB77<@05P?\$LK11"#^`I^!H!] MVP!U.XM%1(H(BT4.B`@ST@\$&(`^V`#O"?A)"D0L4#`\*`\:11#60.`NOD#I=% MW(M-"(D!BT7P`T7HZQ K`NL/,2N!4PV6`.DS'.L(@\(0Z?P!M@PSP%YF.96,  $M#``&::!!CR<@F$8P,=E/~+/2`|=P1^>N@Q= (QA0>P((U%Z%!)#B=4FT0C4<.$ M4"\$\*`0@%"(T@B\;!X`)0Z\$\*!%2Q0B\[!X0)1:@#H2(\$,2(, `'07BU<\$P>("

From:

Last update: **2014/06/20 05:08**

**<http://osfree.org/doku/doku.php?id=ru:os2faq:os2gen:os2gen.005>**

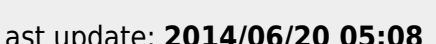

<http://osfree.org/doku/> - **osFree wiki**

Permanent link:

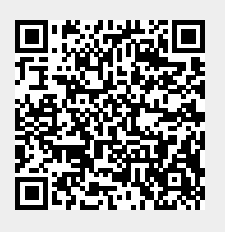

-r/size 54879/9157 section (from "begin" to "end") sum -r/size 1877/6622 entire input file

M70@"O1B+0QB!.\X!/A1T%(L5;(\$X'(72="M3\_](!+Q@DBU,,Z&`1KA#:BPU0 M-FT\$!(9V`E0(:- GFF@CI6')K`0←\*8T5%!2+`3L"BC(F'`V#P@6!^EH!"1!U M[+#9DJ7B7"#`4/]Q#(L!HX9Q"1OI(JJ18CR\*50CHL!)-"%W#``"0%4-R96%T M:6YG(%)A;41R:79E(%(Z('(Z`%)!3493`"Y787)N`0\0(2`M(#\$/1&QE='1E M<B`B4CHB(&ES(&%L`2!\$9'D@:6X@=7-E+\$9A:6QE9"X!%Q!)1E,](2(L(&YO M="!L;V%D9601\$U!C;VYF:6<N<WES`D]K\$U5N<&%C:Y\$\_A1QF=',N+BX@'\$1O M<U-E=\$1E9F%U;'1\$:7-K(&5R<F]R`4MD8SU<`&\$Z7\$%20U]31E@N97AE`'(Z M7&%R8^\$'A1X2TS(#0V]P>0<#`@OU%U(L15A%`%-T7`("`(@!`A````\$```3\_ M(%Q314TS,EP`400D"%9P365M36=R(1\$`6P"5`D`!,1`@``!3P0F;<P("`P`` M,A,X.`D!`.`+`0#D#`\$`#0HQ"AQ2=6YT:6UE,7H!(#!6:7)T=6%L(%!A<V.! M`QF)+2!8<FEG:'0@\*\$,I(#\$Y.38M,C`P,"!V<"\$1\$T,&+F-O;1B3``#`R92! M`HD"T96)`LB6B0+0EXD"SY@9!<V9A0\*:&0\_.FX4"G(D"UYV)`MH%\*-@!``&` 'R@,``<`````` ` end sum

M<J\$!+`\$"UQ%I%,=\$)!`%\$3P%"C@%\$2`)%22-&0U0Z`18TJ`0@\0DPJ\$3&+ M"('YXB4=!(!T%@0!DI:),8'Y<JP@@?DF``#`6<.R?B104FC3^NT.Z'8!9<HM M@;"=9XTU3\$`>BP[C'X,F`/]U%/]U\$/]U@C:-60C\_T2)H%.2)'NFS-JH@'HM% M"/=`!`8!!@P/A9^V/@4EA)T%#X24B8\_AZP15PC`@`QP!`%+\_%1#R)!B#Q`R+

MPU\$"F@17\$ED!%QFABS5\$C588BQJ#^\_]T0#O#<@<#6@2!`Q`(`TH\$DC0DZ^8K M`HT<".@L@5R-4\$CH!B2+/HT\$AXL`Z!H!!C`[6`1^!RM8!(L`Z\_2!C8DO`\,\$ M6NJ!\$&1GH0P"7%C#@^P0\_D9XL6"``KT&1GB18\$`.@\@DP,Z!\_I4F21/@V&

MPQ5Z+!43LK%IE6G<!S4-'H<S#0D0:@'H\*Q%#)4,=#3![!+H,`.FD-BX0`X-\ MD`&9!Q(Q<B`#BW20\_,=%^\*\$&,\$7\B474A?9T'XM%U"&\*A006G0>)1?@)#L`0 M'(EU\(LVZ]T!CQPO@WWP`'0IT12%!"#1GAC8\_W78Z#=&7PA-\+HH&(LPZP(S

M]@\$LB0TD5H&1!"[2>;\$8O8&)1@0\$AU8ZH8\$40COZ#XV&@9%XT7`%&2@(Z,>2

M7<&0`8T8\_(O8C7@8,CY@B\CRKXL".T(\$=!V)1\_PK0@3WV(D'BT((@H:0BT(, M0'0\$C40""XE'"(U[&#/)@S=`@#3P2#QQ#K\RO[B3U`MD,\$F29>A9F(@2\(

M6N@0@4<=YR"C9`%,&5JC>`B)Z/(U&/@##Y(%11%2=`0D,])DBPIDB0\*)",=`

M!\*`;`0"):`C\_9"00@\00`30\$)/\*?C16`/40-(P%U/00T\HLD0(E\$)`R)5"0<

M`8ETN/P[>01^`XEY`7+E0>0%'5D(Z/B"0@AH>-8\!(JR+@UBQP!"(E6!>C5Z

MAQT'WNL,!0=B%(D#BQM3@0:!<(4D9[\$:)(E#!(-%\_!#KLP\$+A:VQ&3"+#32+

M%\_E8@\#U"MPT&(E%\_(M%\_(-X!/]T1(\$\$LE8\@\`(B47@A?9U#O]UX.AP@2F!

M(.)3".C&LB\$M3HOXH3QX!'\.BP"#?+C\`'0%Z<1&7×4:ATE6,\_855N0%-\_&A